## Self‐Assessment Test

This self test will help set your expectations for whether you should consider additional training before attempting to learn how to do web design from the materials that are available here. This will ask questions regarding your experience with the file system, mouse, keyboarding and Internet. If there is a difference between Windows operating system and Mac, the commands for a Mac are also so noted.

## **File System & Mouse**

Questions 1‐3 refer to this file system

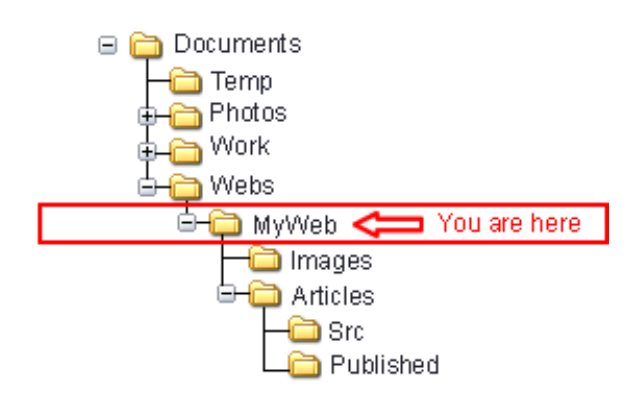

- 1. Which of the following is an incorrect reference to the Articles folder?
	- a. /Articles/
	- b. Articles/
	- c. /Documents/Webs/MyWeb/Images/../Articles
	- d. /Documents/Webs/MyWeb/Images/Articles
- 2. The file logo.jpg is in the Images folder. For a web page in our current directory to display that logo, which of the following is true?
	- a. The logo.jpg file must be copied to MyWeb to display in the web page
	- b. The logo can be added using the reference "logo.jpg"
	- c. The logo can be added using the reference "Images/logo.jpg"
	- d. The logo can be added using the reference "Photos/logo.jpg"
- 3. Using only your mouse, how would you copy the directory Photos into the directory MyWeb?
	- a. Double click on the folder, then drag it to MyWeb
	- b. Single click (Mac: shift + click) then drag to MyWeb
	- c. Double right mouse click (Mac: command +double click) then drag to MyWeb
	- d. Single right mouse click (Mac: option + click) then drag to MyWeb

## **Keyboarding**

- 4. Which of the following sequence will not reposition a word in a text editor?
	- a. Position cursor at beginning of word, then Ctrl+C (Mac: command +C), move cursor to reposition, then Ctrl+V (Mac: command +V)
	- b. Press and hold shift key, use arrow key to select word, Ctrl+X (Mac: command +X), use arrow key to reposition then Ctrl+V (Mac: command +V),
	- c. Double mouse click to select word, right mouse click+cut (Mac: control + mouse click + cut), move mouse then right mouse click+paste (Mac: control + mouse click + paste)
	- d. Left mouse click (Mac: mouse click) at beginning of word, hold shift key, left mouse click (Mac: mouse click) at end of word, Ctrl+C (Mac: command +C), Backspace, reposition then from menu, File… Paste.
- 5. You open and edit a document, but decide to revert back to the old version (before you made the change). Which of the following sequences would not allow you to recover the old document without saving the new changes over it?
	- a. File... Close, when prompted to save chose No, then reopen file.
	- b. Press Ctrl+Z (Mac: command +Z) to step backwards until the original is restored.
	- c. Press Alt+F4 (Mac: command +W)… No, then double click on file.
	- d. Ctrl+R (Mac: command +R) then chose file from recovery menu.

## **Internet**

- 6. You receive an email with a link that purportedly goes to your banks web page, www.MyBank.com. Which of the following is not really a link to the bank's website?
	- a. www.MyBank.com/AccessControl/Accounts
	- b. Accounts.MyBank.AccessControl.com/login.php
	- c. Accounts.MyBank.com/login.php
	- d. www.MyBank.com/login.php
- 7. You need to get a copy of your client's logo from their web page. Which of the following techniques will not work to do this?
	- a. File… Print… then in the Printer's dialog window, choose "Save to file…"
	- b. Right mouse click (Mac: control +mouse) on the logo and choose save image as…
	- c. View page source, note logo filename, type filename into browser, then Edit.. Select All, Edit… Copy and Edit… Paste into a graphics program
	- d. Press the Print Screen (Mac: Shift‐Command‐3), then paste into a graphics program